# **Français**

 **AVERTISSEMENT**

**Pour éviter tout risque d'incendie ou d'électrocution,**

**n'exposez pas cet appareil à la pluie ou à l'humidité.**

Pour prévenir tout risque d'incendie, ne couvrez pas les orifices d'aération de l'appareil avec des journaux, des nappes, des rideaux etc. Ne posez jamais de bougies allumées sur l'appareil.

Pour éviter tout risque d'incendie ou d'électrocution, ne posez aucun objet rempli de liquide, comme un vase, sur l'appareil.

Pour prévenir tout risque d'électrocution, n'ouvrez iamais le coffret. Pour toute intervention sur l'appareil, adressez-vous uniquement à du personnel qualifié.

N'installez pas l'appareil dans un espace confiné comme une bibliothèque ou un meuble encastré.

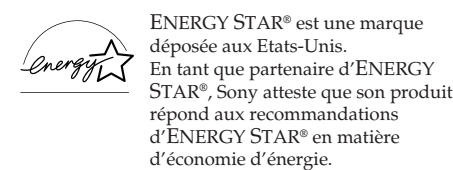

#### **Modèles autres que pour l'Europe**

**Configuration système requise** Le matériel et les logiciels suivants sont nécessaires pour pouvoir utiliser le système acoustique. **Ordinateur** IBM PC/AT ou compatible • CPU : Pentium II 400 MHz ou plus puissant (Pentium III 450 MHz ou plus puissant recommandé) • RAM : 128 Mo ou plus recommandés Divers • Lecteur CD-ROM • Port USB prenant en charge la norme USB 1.1 ou plus récente

#### **Système d'exploitation**

• Windows XP Home Edition

• Windows XP Professionnel • Windows Millennium Edition (ME)

• Windows 2000 Professionnel

• Windows 98 Second Edition (SE)

**Le fonctionnement n'est pas garanti dans les**

**environnements suivants.**

• Macintosh • Ordinateurs montés ou systèmes d'exploitation

À l'étape 2, si votre ordinateur détecte automatiquement le caisson de grave comme un nouveau matériel, il commence par installer le pilote de périphérique USB. La durée de l'installation dépend de l'environnement de votre ordinateur. Une fois que la fenêtre d'installation disparaît, patientez quelques minutes avant de continuer. • Si vous utilisez Windows 98 SE ou Windows ME, installez le pilote de périphérique USB en suivant les instructions affichées. Si un message indiquant que votre ordinateur ne peut trouver le fichier du pilote s'affiche, insérez le CD-ROM de votre système d'exploitation Windows dans le lecteur de votre ordinateur puis suivez les instructions pour reprendre l'installation

installés par l'utilisateur lui-même

- Versions de Windows XP autres que l'Edition
- Familiale ou Professionnel

• Versions de Windows 2000 autres que Professionnel • Versions de Windows 98 autres que Second Edition

• Windows NT/ Windows 95

• Environnement mis à niveau depuis un autre

système d'exploitation • Environnement multi-boot/ environnement multi-

écrans

#### **Remarques**

• Les opérations ne sont pas garanties pour tous les environnements système recommandés mentionnés ci-dessus.

• Il est recommandé de connecter le câble USB directement sur le port USB de l'ordinateur. Il est déconseillé de se connecter par le biais d'un concentrateur (hub) USB.

# **Connexion**

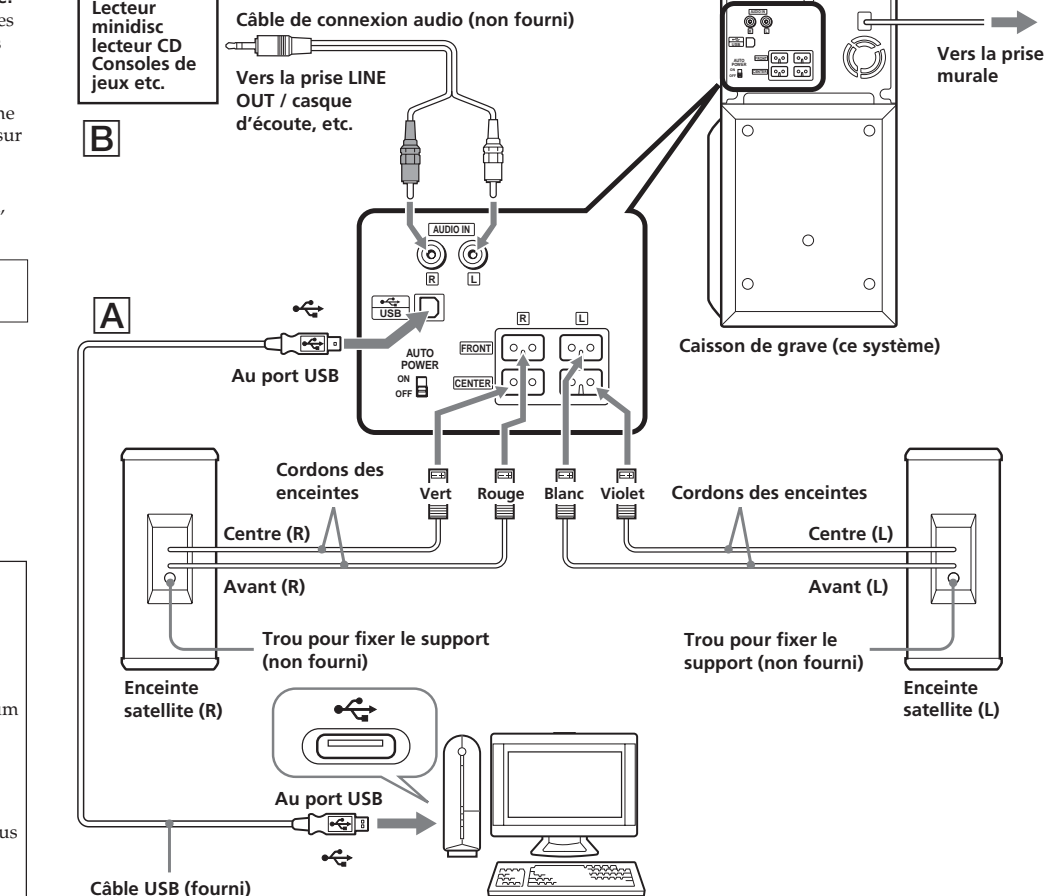

**Vers votre ordinateu** 

# **Raccordement du système**

**Préparation 1 : Raccordement des enceintes satellites**

Avant de raccorder le système, assurez-vous que le caisson de grave (subwoofer) est hors tension et que le cordon d'alimentation est débranché.

Raccordez les enceintes satellites fournies au caisson de grave. Les câbles de chaque enceinte et chaque borne sur e caisson de grave sont codées par couleurs. Raccordez les câbles des enceintes aux bornes portant la couleur correspondante.

## **Préparation 2 : Raccordement équipements informatiques et audiovisuels**

#### A **Raccordement aux ordinateurs — le raccordement USB**

**1** Mettez le système et votre ordinateur sous tension.

**2** Raccordez le système à votre ordinateur à l'aide du câble USB fourni.

#### **À propos de l'installation du pilote de périphérique USB**

Lorsque les enceintes sont allumées (le voyant  $\mathsf{I}/\mathsf{C}\!\!\!\!\!/$ (POWER) s'allume en vert) et qu'il n'y a aucun signal d'entrée pendant plus de cinq minutes, le voyant  $\mathbf{l}/\mathbf{r}$ (POWER) passe à l'orange et le caisson de grave se met en mode économiseur d'énergie. Dans ce mode, si le caisson de grave enregistre à nouveau un signal d'entrée, il s'allume automatiquement.

Quel que soit le signal d'entrée, le caisson de grave ne s'allume et ne s'éteint pas automatiquement. Dans ce cas,<br>appuyez sur **l**/① (POWER) pour l'allumer et l'éteindre.

• Si vous utilisez Windows 2000 ou Windows XP, ouvrez-une session en tant qu'administrateur avant d'installer le pilote.

#### **Remarques**

- Il est recommandé de débrancher le câble USB lorsque vous n'utilisez pas ce système.
- Lorsque le système est raccordé au port USB de votre ordinateur, le son est émis à partir du système audio. Lorsque le câble USB est débranché, le son est à nouveau émis par votre ordinateur.
- Utilisez uniquement le câble USB fourni. Si vous utilisez un concentrateur USB ou un câble USB prolongé, un résultat optimal n'est pas garanti.

• Si vous utilisez un ordinateur avec processeur Transmeta Crusoe intégré, la fonction USB des hautparleurs ne fonctionnera peut-être pas.

#### B **Raccordement à l'équipement audio — la connexion AUDIO IN**

Raccordez la prise AUDIO IN aux bornes LINE OUT / Casque d'écoute (headphone) de l'appareil audio (Lecteur minidisc, Lecteur de CD ou console de jeux) à l'aide du cordon de raccordement audio fourni en option. Reportez-vous également aux consignes d'utilisation de l'équipement que vous souhaitez raccorder.

The shielded interface cable recommended in this manual must be used with this equipment in order to comply with The limits for a digital device pursuant to Subpart B of Part 15 of FCC Rules.

**Positionnement des enceintes**

**Emplacement de chacune des**

# **enceintes**

The model and serial numbers are located on the rear of the unit. Record the serial number in the space provided below. Refer to them whenever you call upon your Aiwa dealer regarding this .<br>product

> Les enceintes satellites sont conçues de manière à ce que l'enceinte gauche s'installe uniquement du côté gauche, et que l'enceinte droite s'installe uniquement à droite. Par conséquent, faites attention au sens de chacune des enceintes lors de l'installation. Celles-ci doivent être installées à une distance de l'auditeur comprise entre 0,4 (1,3 pi) et 4 mètres (13,1 pi), l'avant des enceintes faisant face à l'auditeur. Les enceintes sont conçues pour canaliser les sons vers l'intérieur, comme montré cidessous. Le caisson de grave (ce système) peut être placé à n'importe quel endroit face à l'auditeur.

#### **Fonctions des enceintes satellites (Dual Center) et QSurround**

La fonction 'virtual surround' crée généralement un son à partir des enceintes avant gauche et droite, tout en créant simultanément un son arrière/central virtuel. La localisation du centre est par conséquent ambiguë (non fixe). Cela peut se traduire par une médiocre image sonore centrale. La fonction QSurround de ce système peut néanmoins générer un son plus clair, et moins ambigu à localiser, grâce à l'utilisation d'amplificateurs et d'enceintes satellites (Dual Center) distinctes, conçus pour restituer le son sur un canal central. Vous pouvez positionner les enceintes arrière virtuelles en deux endroits et profiter ainsi d'un son Surround virtuel plus réaliste pour les jeux et les films.

#### **Astuces**

• Pour obtenir un meilleur son pour vos films, l'environnement doit être aussi « mort » que possible sur le plan acoustique, avec un mobilier confortable, des rideaux lourds, des draperies ... • Il est agréable d'écouter de la musique (et particulièrement de la musique classique) dans une pièce qui dégagea une certaine « atmosphère ».

#### **Image du positionnement**

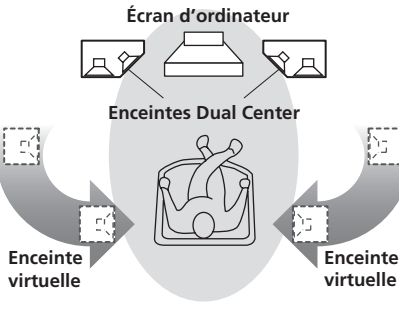

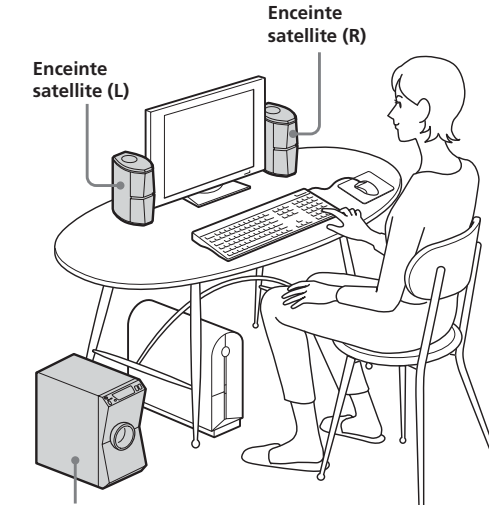

**Caisson de grave (le système)**

**Écoute du son**

En cas de raccordement du caisson de grave à un ordinateur à l'aide du câble USB, le volume de l'ordinateur doit être réglé au maximum.

- **1** Branchez le cordon d'alimentation CA à une prise murale.
- **2** Appuyez sur le bouton  $\mathbf{I}/\mathbf{O}$  (POWER) du système. Le caisson de grave s'allume et le voyant  $\mathsf{I}/\mathsf{U}$  (POWER) s'allume en vert.
- **3** Appuyez sur USB/AUDIO IN et activez l'entrée audio.
	- Pour la connexion USB : le voyant USB s'allume en rouge. Pour la connexion AUDIO IN : le voyant

**Required system equipment** The following hardware and software are necessary for the speaker system. **Computer** IBM PC/AT or Compatible • CPU: Pentium II 400 MHz or higher (Pentium III 450 MHz or higher is recommended) • RAM: 128 MB or higher is recommended **Others** • CD-ROM drive • USB port that supports USB 1.1 or higher **Operating System** • Windows XP Home Edition • Windows XP Professional • Windows Millennium Edition (ME) • Windows 2000 Professional • Windows 98 Second Edition (SE) **Operation is not assured in the following environments.** • Macintosh • Personally constructed PCs or operating systems • Windows XP versions other than Home Edition or Professional • Windows 2000 versions other than Professional • Windows 98 versions other than Second Edition • Windows NT/ Windows 95 • An environment upgraded to the other operating systems • Multi-boot environment/ Multi-monitor environmen

USB est éteint.

- **4** Écoutez un programme à partir de la source de votre choix.
- **5** Appuyez sur le bouton VOLUME +/– pour régler le niveau sonore. Le niveau sonore actuel s'inscrit sur l'afficheur situé sur la face avant.

**Exemple : VOLUME 3**

#### **Remarques**

- Ne débranchez pas le câble USB et n'éteignez pas l'appareil pendant la lecture.
- Lorsque vous augmentez le volume, le ventilateur du caisson de grave se met en marche.

# **L'appareil s'allume puis s'éteint**

# **automatiquement**

**— Fonction de marche/arrêt automatique**

La fonction de marche/arrêt automatique se met en marche à l'aide du bouton AUTO POWER qui se trouve sur le panneau arrière du système. La fonction AUTO POWER est réglée sur OFF par défaut.

### **Lorsque la fonction AUTO POWER est sur ON**

## **Lorsque la fonction AUTO POWER est sur OFF**

• For better movie sound, the listening environment should be as acoustically 'dead', with soft furnishings, heavy curtains, drapery, etc. • It is effective to enjoy music (especially classical music) in a room with some 'ambience'

#### **Remarque**

Si vous baissez trop le niveau sonore de l'appareil branché, la fonction de marche/arrêt automatique risque de s'activer, entraînant ainsi la mise en mode veille du caisson de grave.

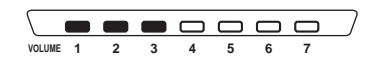

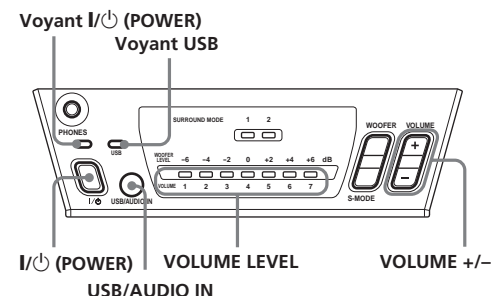

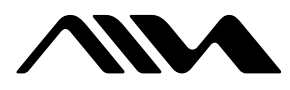

# **English**

# **USB Active Speaker System UZ-US301**

4-252-259-**11**(1)

## **WARNING**

#### **To prevent fire or shock hazard, do not expose the unit to rain or moisture.**

When the speakers are on (i.e, the  $\mathsf{I}/\mathsf{U}$  (POWER) indicator lights up green) and there is no signal input for<br>more than five minutes, the  $\mathsf{I}/\mathsf{U}$  (POWER) indicator changes to orange and the subwoofer enters power saving mode. While in this mode, if a signal is input to the subwoofer again, the subwoofer automatically turns on.

Regardless of signal input, the subwoofer does not turn on and off automatically. In this case, press  $\mathsf{I}/\mathsf{O}$  (POWER) to turn on and off.

To prevent fire, do not cover the ventilation of the apparatus with news papers, table-cloths, curtains, etc. And don't place lighted candles on the apparatus. To prevent fire or shock hazard, do not place objects filled with liquids, such as vases, on the apparatus. To avoid electrical shock, do not open the cabinet. Refer servicing to qualified personnel only.

> If you turn down the volume level of the connected device too low, the auto power on/off function may activate, causing the subwoofer to enter power saving mode

Do not install the appliance in a confined space, such as a bookcase or built-in cabinet.

### **NOTICE FOR THE CUSTOMERS IN THE USA**

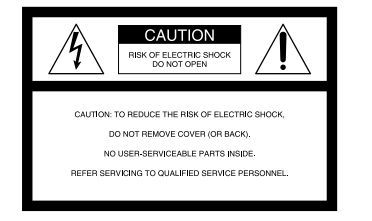

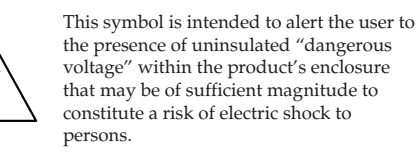

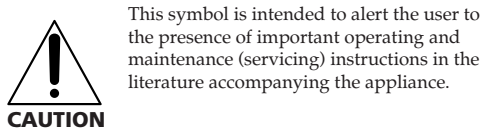

You are cautioned that any changes or modification not expressly approved in this manual could void your authority to operate this equipment.

If you have any questions about this product, you may call;

Aiwa Customer Information Services Center 1-800-289- 2492 or http://www.us.aiwa.com/

- Declaration of Conformity Trade name: AIWA
- Model No.: UZ-US301 Responsible Party: Sony Electronics Inc.
- Address: 680 Kinderkamack Road, Oradell, NJ. 07649
- USA
- Telephone No: 201-930-6973
- This device complies with Part 15 of the FCC Rules. Operation is subject to the following two conditions: (1) This device may not cause harmful interference, and (2) this device must accept any interference
- received, including interference that may cause undesired operation.

### Owner's Record

Model No. UZ-US301

# Serial No. \_

ENERGY STAR® is a U.S. registered mark. As ENERGY STAR® Partner, Sony

Corporation has determined that this product meets the ENERGY STAR® guidelines for energy efficiency.

# **Hooking up the system**

# **Preparation 1: Connecting the satellite speakers**

Before connecting, make sure that the subwoofer is turned off and the power cord unplugged. Connect the supplied satellite speakers to the subwoofer. The speaker cables and each terminal of the subwoofer are color-coded. Connect the speaker cables to the matching color-coded terminals.

# **Preparation 2: Connecting computer and audiovisual equipments**

#### A **Connecting to computers — the USB connection**

**1** Turn on the system and your computer.

- **2** Connect the system to your computer
	- with the supplied USB cable.

**About the installation of the USB device driver** In Step 2, if your computer automatically detects the subwoofer as new hardware, it will start installing the USB device driver. Installation time will depend on your computer environment. After the installation window disappears, wait for a few minutes before continuing. • If you use Windows 98 SE or Windows ME, install the USB device driver by following the on-screen instructions. If a message appears indicating that the computer cannot find the driver's file, insert the Windows OS CD-ROM into the CD-ROM drive of your computer and follow the on-screen instructions to resume the installation.

• If you use Windows 2000 or Windows XP, log in as Administrator before installing the driver.

## **Notes**

- It is recommended to disconnect the USB cable when not operating this system. • When the system is connected to the USB port of your
- computer, the audio output is switched from your computer to the system. When the USB cable is disconnected, the audio output returns to your computer.
- Use the supplied USB cable only. If you use a USB hub or an extended USB cable, optional performance is not guaranteed.
- If you use a computer with a built-in Transmeta Cusoe processor, the USB speaker function may not work.

#### B **Connecting to audio equipment — the AUDIO IN connection**

Connect the AUDIO IN jack to the LINE OUT/ Headphone terminals of the audio equipment (e.g., MD player, CD player, or game device) with the optional Audio connecting cord. See also the operating instructions of the equipment you want to connect.

**CAUTION**

Use of this appliance with some systems may present a shock or fire hazard. Do not use with any units which have the following marking located near output. WARNING: HAZARDOUS ENERGY!

#### **WARNING**

This equipment has been tested and found to comply with the limits for a Class B digital device, pursuant to Part 15 of the FCC Rules. These limits are designed to provide reasonable protection against harmful interference in a residential installation. This equipment generates, uses, and can radiate radio frequency energy and, if not installed and used in accordance with the instructions, may cause harmful interference to radio communications. However, there is no guarantee that interference will not occur in a particular installation. If this equipment does cause harmful interference to radio or television reception, which can be determined by turning the equipment off and on, the user is encouraged to try to correct the interference by one or more of the following measures:

— Reorient or relocate the receiving antenna. — Increase the separation between the equipment and receiver.

— Connect the equipment into an outlet on a circuit different from that to which the receiver is connected. — Consult the dealer or an experienced radio/TV technician for help.

#### **Except for European models**

# **Connection**

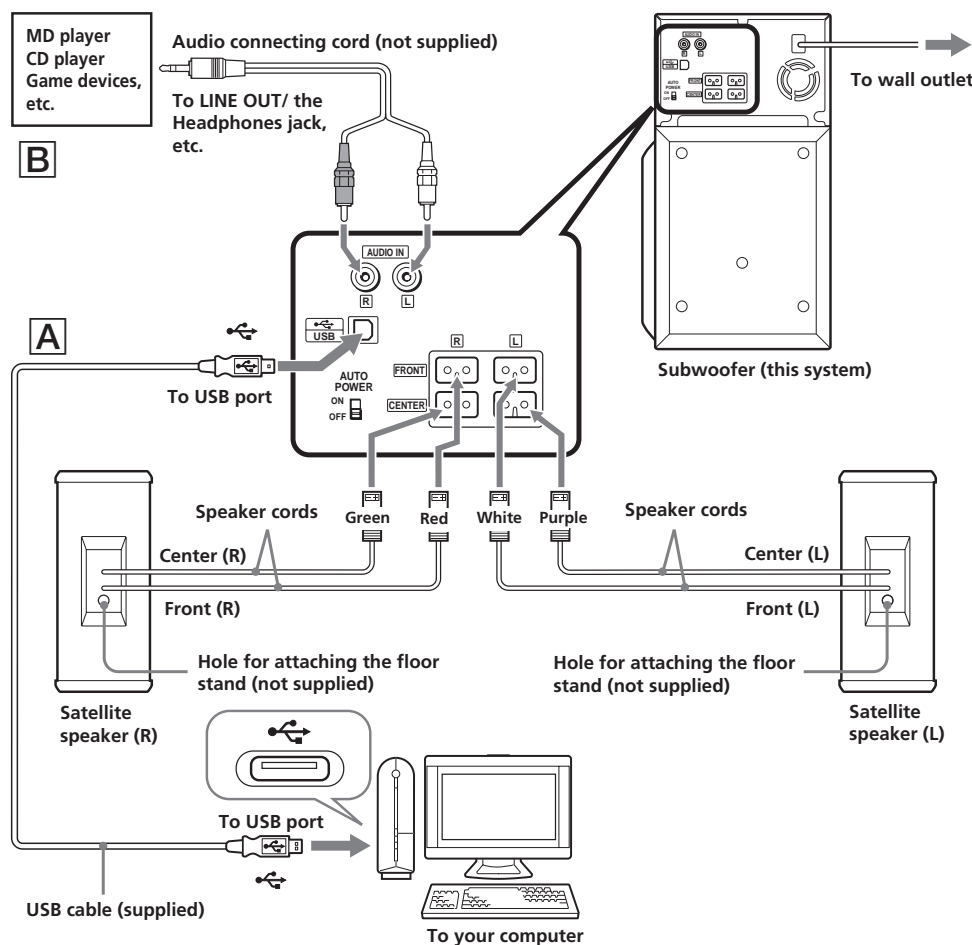

#### **Notes**

• Operations are not guaranteed for all the recommended computer environments mentioned above. • It is recommended to connect the USB cable directly to the USB port of the computer. Connecting through a USB hub is not recommended.

**Positioning the speakers**

# **Location of each speaker**

The satellite speakers are designed so that the left speaker should be set only on the left side and the right speaker should be set only on the right side, therefore make sure which is which when setting up. Also, they should be set at a distance of 0.4 (1.3 ft.) to 4 meters (13.1 ft.) from the listener's position with the front of the speakers facing the listener. The speakers are designed to channel sounds inward as shown below. The subwoofer (this system) can be placed anywhere in front of the listener.

#### **Features of the satellite (Dual Center) speakers and QSurround**

Generally, the virtual surround function creates sounds from the left and right front speakers, which also creates virtual rear/center sounds at the same time, so that the center localization is ambiguous (not fixed). This can result in poor midrange imaging. However, this system's QSurround function can create clearer sounds and less ambiguous center localization by using separated amplifiers and satellite (Dual Center) speakers designed for center channel playback. You can choose two positions of the virtual rear speaker and enjoy virtual surround sound for games and movies in a more realistic

### **Tips**

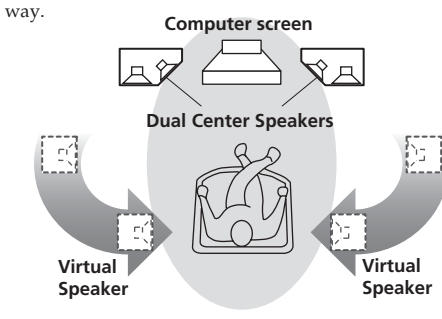

**Positioning Image Satellite**

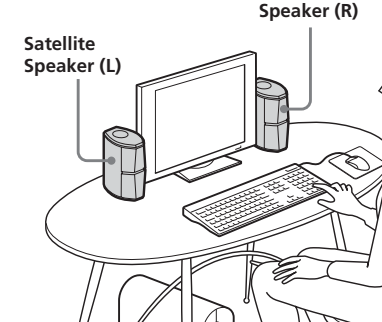

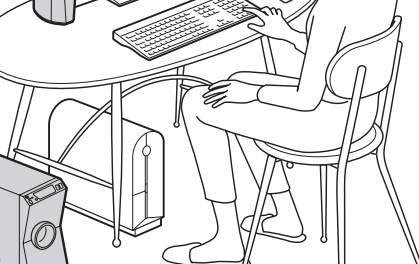

**Subwoofer (the system)** 

# **Listening to the sound**

When connecting the subwoofer to a computer with the USB cable, the volume of the computer should be set to maximum.

- **1** Connect the AC power cord to a wall outlet.
- **2** Press  $\mathbf{I} / \mathbf{O}$  (POWER) on the system. The subwoofer turns on and the  $\mathbb{I}/\mathbb{O}$  (POWER) indicator lights up in green.
- **3** Press USB/AUDIO IN and switch the audio input.
- For the USB connection: the USB indicator lights up in red. For the AUDIO IN connection: the USB
- **4** Play a program source.

indicator is turned off.

**5** Press VOLUME +/– to adjust the volume level. The present volume level is displayed on the front panel display.

**Example: VOLUME 3**

#### **Notes**

• Do not disconnect the USB cable or turn off the power during playback.

• When you increase the volume, the fan of the subwoofer starts working.

# **Power turns on and off automatically**

#### **— Auto power on/off function**

Auto power on/off function is switched by the AUTO POWER switch located on the rear panel of the system. The AUTO POWER function is set OFF by default.

### **When the AUTO POWER is ON**

#### **When AUTO POWER is OFF**

#### **Note**

## ^**/**1 **(POWER) indicator**

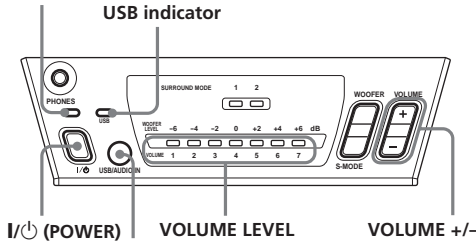

#### **USB/AUDIO IN**

**VOLUME 1 2 3 4 5 6 7**

# **Français**

# **Réglage du son**

D'une grande simplicité, l'opération vous permet de profiter d'avantage du son obtenu.

1 (Vert) Crée un son qui se diffuse largement r  $\mapsto$ 

## **Sélection de l'effet sonore de la fonction QSurround**

#### Appuyez sur S-MODE.

A chaque pression, l'indicateur S-MODE et les effets changent dans l'ordre suivant :

3 OFF (Pas de voyant) Fonction QSurround sur OFF

#### **Remarque**

Lorsque le casque est branché, la fonction QSurround est annulée. Lorsque le casque est débranché, la fonction QSurround est de nouveau active.

# **Réglage du caisson de grave**

Vous pouvez régler le niveau du caisson de grave (les basses) en fonction de vos préférences.

> **WOOFER LEVEL -6 -4 -2 <sup>0</sup> +2 +4 +6 dB** <u>\\_\_\_\_\_\_\_\_\_</u>

## **1** Appuyez sur WOOFER.

Le niveau actuel du caisson de grave s'inscrit sur l'afficheur de la face avant.

#### **Exemple : Niveau caisson de grave –2**

2 (Orange) Crée un son qui se diffuse vers l'arrière r

**2** Appuyez sur VOLUME +/– pour régler le niveau du caisson de grave. Si aucune manipulation n'est effectuée pendant plus de 3 secondes, l'afficheur de la façade avant indique à nouveau le niveau sonore. Pour régler à nouveau le niveau du caisson de grave, suivez les étapes 1 et 2.

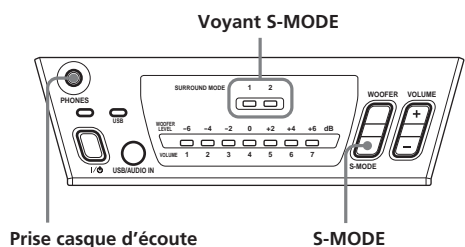

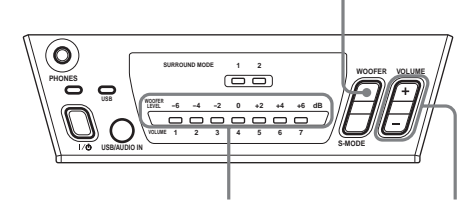

**Prise casque d'écoute**

#### **Niveau du caisson de grave VOLUME +/–**

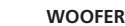

# **Guide de dépannage**

Lisez ce guide de dépannage et vérifiez à nouveau l'appareil avant de l'envoyer pour réparation. Si le problème persiste au terme de la procédure décrite ci-dessous, consultez votre revendeur Aiwa le plus proche.

#### **Le système**

# **Le système ne s'allume pas.**

**Le cordon d'alimentation CA est débranché de la prise murale.** • Branchez le cordon d'alimentation CA à une prise murale. **Des bruits extérieurs affectent le système.**

• Débranchez le cordon d'alimentation CA une fois puis branchez-le à nouveau après au moins cinq secondes. **Aucun son n'est émis.**

**Le niveau sonore est éteint.** • Appuyez sur le bouton VOLUME +/– pour régler le niveau sonore. **Les câbles USB, les câbles d'enceintes et les cordons de raccordement Audio ne sont pas branchés correctement.**

• Vérifiez que les câbles USB, les câbles d'enceintes et les cordons de raccordement Audio sont correctement branchés. **L'entrée Audio sélectionnée n'est pas correcte.** • Appuyez sur USB/AUDIO IN pour sélectionner

l'équipement de lecture du son. **Le casque d'écoute est branché.** • Débranchez le casque.

#### **Il y a un bourdonnement ou un bruit au niveau de la sortie de l'enceinte.**

**Les câbles de l'enceinte ne sont pas correctement branchés.**

Toutes les autres marques commerciales et marques déposées sont des marques commerciales ou des marques déposées de leurs détenteurs respectifs. Les signes<sup>TM</sup> et ® ont été omis dans ce manuel.

• Branchez correctement les câbles des enceintes. **L'équipement audio est placé à proximité d'autres appareils qui génèrent du bruit (un téléviseur par exemple).** • Éloignez l'équipement de la source de bruit.

### **Raccordement USB**

#### **L'ordinateur ne reconnaît pas ce système.**

**La connexion n'a pas été établie.** • Vérifiez que le système est raccordé à votre ordinateur avec le câble USB fourni. **Problème avec la connexion du concentrateur USB à l'ordinateur.** • Il est recommandé de connecter le câble USB directement sur le port USB de l'ordinateur.

#### **Aucun son n'est émis.**

**« Muet » est sélectionné dans la fenêtre de contrôle du volume.** • Ouvrez la fenêtre de contrôle du volume et annulez « Muet ». **Le niveau sonore est bas.** • Ouvrez la fenêtre de contrôle du volume et réglez le volume. **D'autres appareils de sortie audio sont en cours d'utilisation.**

• Ouvrez la fenêtre des Propriétés de Multimédia et cliquez sur l'onglet Audio. Sélectionnez cette unité en tant que Périphérique par défaut.

#### **Le son d'un CD audio ne peut pas être entendu. Le lecteur de CD-ROM n'est pas compatible avec la sortie digitale.**

• Si le lecteur de CD-ROM n'est pas compatible avec la sortie audio digitale, le son du lecteur de CD-ROM ne sera pas émis par le raccordement USB. Dans ce cas, raccordez la sortie audio du lecteur de CD-ROM (par exemple la sortie du casque) aux douilles AUDIO IN et réglez le volume comme vous le souhaitez. **Si vous utilisez Windows 98 SE, confirmez le réglage du périphérique audio.** • **1** Ouvrez la fenêtre Panneau de configuration.

**2** Ouvrez la fenêtre Multimédia et sélectionnez le périphérique audio USB en tant que Périphérique par défaut pour la lecture du son. **3** Sélectionnez l' onglet CD audio. Si l'ordinateur dispose de plus d'un lecteur de CD-ROM, repassez un CD audio. Sélectionnez le lecteur et choisissez « Lecture numérique pour les CD audio sur ce lecteur CD-ROM ».

#### **Le son s'arrête. D'autres appareils USB sont branchés ou débranchés pendant la connexion USB.**

#### Type · Forme  $A$ vant 58 mm (2 $\frac{3}{8}$  po.), type conique\*, type fermé Dual Center 48 mm  $(115/16)$  po.), type conique\*, type unidirectionnel

Puissance de sortie maximale Avant  $25 W \times 2$ 17 W × 2 (10 % DHT) Dual Center 25 W 17 W (10 % DHT) Impédance nominale Avant 8 ohms Dual Center 4 ohms + 4 ohms Dimensions  $(l/h/p)$  85 × 200 × 125 mm  $(3\frac{3}{8} \times 7\frac{7}{8} \times 5\text{ po.})$ (parties saillantes non comprises) Poids environ 650 g (1,43 li)  $\times$  2

- Le son risque de s'arrêter si d'autres appareils USB sont branchés ou débranchés. **Le processeur de votre ordinateur ne peut suivre la**
- **vitesse de lecture du fichier son.**

• Si votre ordinateur ne possède pas la configuration système requise, il risque de ne pas bien fonctionner. D'autre part, même s'il possède la configuration requise, le son risque de s'interrompre si l'ordinateur est fortement sollicité. Dans ce cas, fermez d'autres applications.

Microsoft, Windows, Windows NT sont des marques commerciales ou des marques déposées de Microsoft Corporation aux États-Unis et/ou dans d'autres pays. IBM et PC/AT sont des marques déposées d'International Business Machines Corporation. Macintosh est une marque commerciale d'Apple Computer, Inc. aux États-Unis et/ou dans d'autres pays. Pentium est une marque commerciale ou une marque déposée d'Intel Corporation.

**Précautions**

#### **Remarques portant sur l'utilisation**

• Afin de ne pas endommager les haut-parleurs et le caisson de grave, ne les démontez ou ne les modifiez pas.

- Si le volume sonore est trop élevé, la qualité du son peut être mauvaise et les haut-parleurs peuvent être endommagés. Vérifiez que le volume sonore est réglé de façon adéquate.
- L'unité n'est pas déconnectée de la source CA, du moment qu'elle est branchée à la prise murale et même si elle est elle-même éteinte.
- La plaque signalétique est située sur la partie externe, sous l'appareil.
- Le cordon d'alimentation secteur doit être remplacé seulement dans un centre de service compétent.

**3** Select the CD Music tab. If the computer has more than one CD-ROM drives, play back a music CD. Select the drive and check "Enable digital CD audio for this CD-ROM device.

# **Si les couleurs sur un écran de télévision**

**situé à proximité sont anormales** Ce système acoustique possède un blindage magnétique qui permet de le positionner à proximité d'un téléviseur. Toutefois, selon le téléviseur, il est possible que cela engendre une altération des couleurs à l'écran.

If your computer does not meet the system requirements, it may not perform well. Besides, even if your computer meets the system requirements, the sound may be interrupted when the computer is heavily burdened. In this case, shut down other applications.

Microsoft, Windows, Windows NT are trademarks or registered trademarks of Microsoft Corporation in the United States and/or other countries IBM and PC/AT are registered trademarks of International Business Machines Corporation. Macintosh is a trademark of Apple Computer, Inc. in the United States and/or other countries. Pentium is a trademark or registered trademark of Intel Corporation. All other trademarks and registered trademarks are trademarks or registered trademarks of their respective holders.  $\int$  and  $\otimes$  marks are omitted in this manual.

#### **Si les couleurs sont anormales...**

Mettez le téléviseur hors tension, puis remettez-le sous tension 15 à 30 minutes plus tard.

# **Si les couleurs restent anormales...**

Eloignez les haut-parleurs du téléviseur.

#### **Si les couleurs sont à nouveau anormales et cela de façon continuelle...**

The easy operation gives you a more enjoyable sound experience

> Ne placez pas d'objets magnétiques près des hautparleurs car les interférences magnétiques se produisant entre eux peuvent provoquer des défauts au niveau des couleurs sur un écran de télévision situé à proximité.

# **Objets magnétiques...**

Racks, aimants posés sur les portes de supports, appareils médicaux, aimants utilisés pour les jouets, etc.

#### **Branchement des câbles des enceintes**

En cas de contact entre les fils dénudés des bornes des enceintes, un court-circuit risque de se produire. Cela pourrait non seulement interférer avec la sortie des enceintes, mais également endommager le système. Vérifiez la sécurité de tous les branchements.

**WOOFER LEVEL -6 -4 -2 <sup>0</sup> +2 +4 +6 dB** <u>ooooooo</u>

#### **Emplacement**

N'installez pas le système aux endroits : — chauds et exposés à la lumière directe du soleil, — poussiéreux, — très humides, — extrêmement froids. Prenez les précautions nécessaires lors de l'installation du haut-parleur sur un plancher traité (ciré, huilé, verni, etc.) pour éviter l'apparition de taches ou la décoloration du sol.

#### **Hurlements**

# **Power requirements and others** Powe

Oth

Si vous placez le caisson de grave près d'un tournedisque, des hurlements peuvent se produire. Dans un tel cas, éloignez le caisson de grave du tourne-disque ou baissez le volume. En outre, les hurlements causés par le positionnement du caisson de grave à proximité d'un magnétophone, d'un lecteur CD ou d'un lecteur LD, peuvent provoquer défauts au niveau du son ou de l'image. Dans un tel cas, éloignez le caisson de grave de l'autre appareil audio ou baissez le volume.

#### **Nettoyage**

Nettoyez les coffrets des haut-parleurs avec un chiffon doux légèrement imprégné d'une solution détergente neutre ou d'eau. Ne pas utiliser de tampons abrasifs, de poudre à récurer ou de solvants, comme l'alcool ou la benzine.

Pour toute question ou difficulté concernant votre système acoustique, veuillez consulter votre revendeur Aiwa le plus proche.

# **Spécifications**

Type

Powe  $U.S$ 

Forme

 ${\rm LINE}$ 

#### **UZ-US301**

# **SW-US301 (Caisson de grave)**

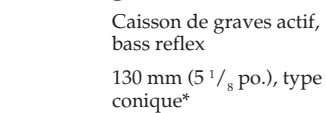

Puissance de sortie maximale 45 W 30 W (10 % DHT)

Impédance nominale 4 ohms Dimensions  $(l/h/p)$  160 × 300 × 300 mm  $(63/8 \times 117/8 \times 117/8)$ po.) (parties saillantes non comprises)

# Poids 5,8 kg (12,79 li)

### \* Type à blindage magnétique **Entrées et sorties**

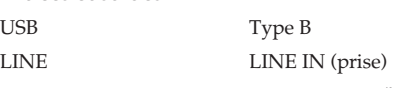

Enceinte sortie enceinte (borne) **SS-US301 (enceinte satellite)**

\* Type à blindage magnétique

#### **Alimentation et divers**

Source d'alimentation Modèle américain : 120 V CA, 60 Hz Autre modèle : <br> 220 – 240 V CA, 50/60 Hz Consommation électrique

Modèle américain : 60 W

Autre modèle : 60 W

1 W (en mode d'économie d'énergie)

0,5 W (en mode d'économie d'énergie)

#### **Accessoires fournis**

Câble USB (1,8 m (5,9 pi)) (1)

Le design et les spécifications sont sujets à modifications sans préavis.

**Troubleshooting**

Read the troubleshooting section and check up on the system again before sending it to repair. If the problem persists even after doing the below, consult your nearest Aiwa dealer.

#### **The system**

#### **The system does not turn on. The AC power cord is disconnected from the wall**

**outlet.** • Connect the AC power cord to the wall outlet. **External noise affects the system.**

• Disconnect the AC power cord once and connect again after more than five seconds.

#### **There is no sound. The volume level is turned down.** • Press VOLUME +/– to adjust the volume level. **USB cables, speaker cables, and Audio connecting cords are not connected correctly.** • Make sure the connection of USB cables, speaker cables, and Audio connecting cords are correct.

**Audio input is not selected properly.** • Press USB/AUDIO IN to select the equipment for playback. **The headphones are plugged in.** • Unplug the headphones.

## **There is hum or noise in the speaker output. The speaker cables are not connected correctly.** • Connect the speaker cables correctly. **The audio equipment is positioned close to other**

**equipment that produces noise, such as a TV set.** • Move the equipment away from the source of noise.

#### **USB connection**

**The computer does not recognize this system. The connection has not been made.**

• Make sure the system is connected to the computer with the supplied USB cable. **There is a problem with the USB hub connection to the**

**computer.** • It is recommended to connect the USB cable directly to the USB port of the computer.

#### **There is no sound.**

**"Mute" is selected in the Volume Control window.** • Open the Volume Control window and cancel "Mute." **The volume level is low.**

• Open the Volume Control window and adjust the volume. **Other audio output devices are being used.** • Open the Sound and Multimedia Properties window and click the Audio tab. Select this unit as the Preferred device.

**There is no sound from Audio CD. The CD-ROM drive is not compliant with digital**

**output.** • If the CD-ROM drive is not compliant with digital audio output, the sound from the CD-ROM drive will not be output via the USB connection. In this case, connect the audio output of the CD-ROM drive (e.g., the headphones output) to the AUDIO IN jacks and adjust the volume appropriately.

**If you use Windows 98 SE, confirm the setting of the audio device.**

• **1** Open the Control Panel window. **2** Open the Multimedia window and select the USB audio device as the Preferred device for sound playback.

# **The sound is interrupted.**

**Other USB devices are connected or disconnected during the USB connection.** • The sound may be interrupted if other USB devices are connected or disconnected.

**Your computer's processor cannot keep up with the speed of playback.**

# **Adjusting the sound**

## **Selecting the sound effect of the QSurround function**

# Press S-MODE.

Pressed each time, the S-MODE indicator and effects are switched as follows:

3 OFF (no indicator) QSurround function is OFF

#### **Note**

When the headphones are plugged in, the QSurround function is canceled. When the headphones are unplugged, the QSurround function is active again.

## **Adjusting the subwoofer**

You can adjust the subwoofer level (the bass sound) as you prefer.

**1** Press WOOFER.

The present subwoofer level is displayed on the front panel display.

#### **Example: Subwoofer level –2**

**2** Press VOLUME +/– and adjust the subwoofer level. If no operation is done for more than 3 seconds, the front panel display shows the volume level again. To adjust the subwoofer level again, follow steps 1 and 2.

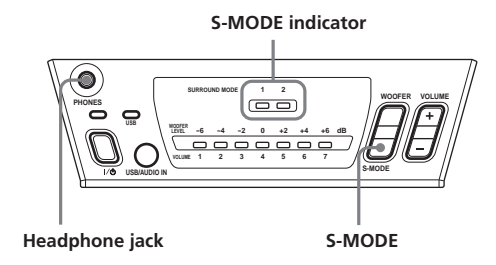

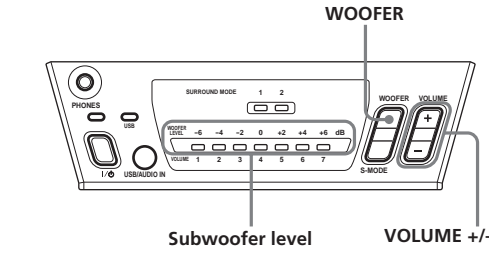

# **Specifications**

# **For the U.S.A. model**

#### **AUDIO POWER SPECIFICATIONS** POWER OUTPUT AND TOTAL HARMONIC

DISTORTION: With 4 ohms loads subwoofer driven, from 20 - 200 Hz; rated 20 watts minimum RMS power, with no more than

0.8% total harmonic distortion from 250 milliwatts to rated output.

### **UZ-US301**

#### **SW-US301 (Subwoofer)**

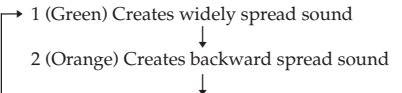

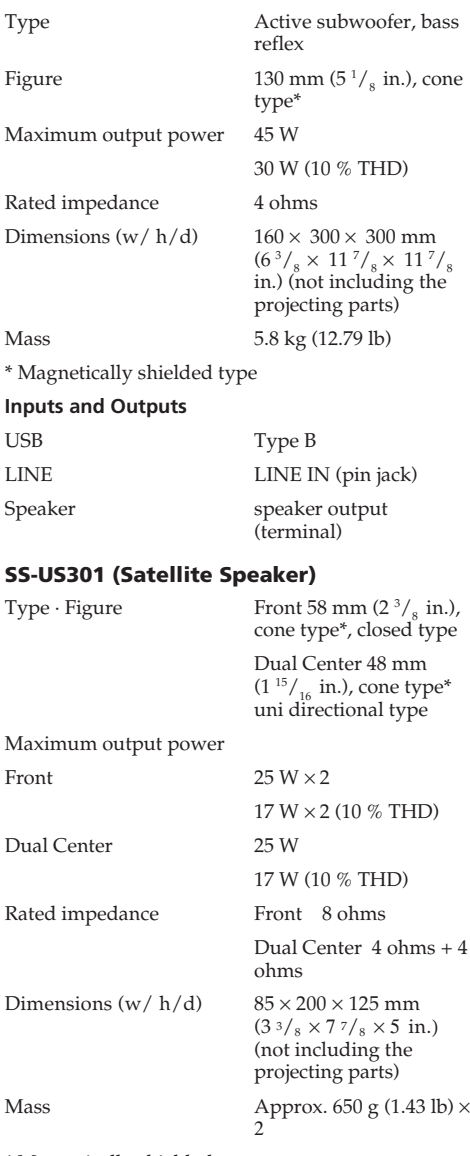

\* Magnetically shielded type

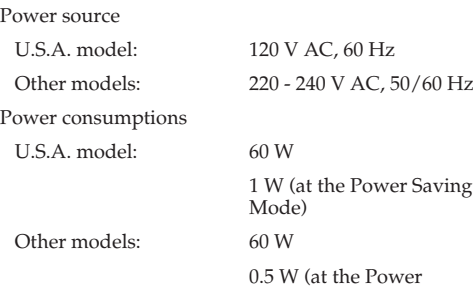

Saving Mode)

# **Supplied accessories**

USB cable (1.8 m (5.9 ft.) ) (1)

Design and specifications are subject to change without notice.

# **Precautions**

#### **Notes on use**

- To prevent damage to the speakers and subwoofer, do not disassemble or modify them. • If the volume level is too loud, the sound quality may
- be poor and the speakers could damage. Be sure that the volume level is appropriate. • The unit is not disconnected from the AC power
- source (mains) as long as it is connected to the wall outlet, even if the unit itself has been turned off. • The nameplate is located on the bottom exterior.
- AC power cord must be changed only at the qualified service shop.

#### **If you encounter color irregularity on a nearby TV screen**

This speaker system is magnetically shielded for placement near a TV set. However, depending on the TV set, color irregularity may be observed on the TV screen.

# **If color irregularity is observed…**

Turn off the TV set, then turn it on again in 15 to 30 minutes.

#### **If color irregularity persists…** Place the speakers farther away from the TV set.

# **If color irregularity is observed again and**

**continuously…** Do not place magnetic objects near the speakers as magnetic interaction between them may cause color irregularity on a nearby TV screen.

# **Magnetic objects …**

Racks, magnets attached to the doors of stands health appliances, and magnets used for toys, etc.

# **On connecting the speaker cables**

Contact between bare speaker wires at the speaker terminals may cause a short-circuit. This may not only interfere with speaker output, but may also damage the system. Make sure all connections are secure.

### **On placement**

Do not place the system in locations that are: — hot and subject to direct sunlight — dusty — very humid — extremely cold. Use caution when placing the speaker on a specially treated (waxed, oiled, polished, etc.) floor, as staining or discoloration may result.

# **On howling**

If you place the subwoofer near a record player, howling may occur. In such a case, separate the subwoofer and the record player or turn down the volume level. Furthermore, howling caused by placing the subwoofer near a cassette deck, CD player, and LD player, may cause sound or picture distortion. In such a case also, separate the subwoofer and other audio equipment, or turn down the volume level.

#### **On cleaning**

Clean the speaker cabinets with a soft cloth lightly moistened with a mild detergent solution or water. Do not use any type of abrasive pad, scouring powder or solvent such as alcohol or benzine.

If you have any questions or problems concerning your speaker system, please consult your nearest Aiwa dealer.